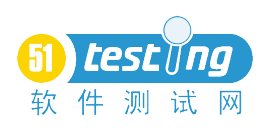

# **1.1 QTP 的具体讲解**

## **1.1.1 QTP** 的设置

◆ 启动 QTP 时, 会弹出选择加载插件框, 用插件的原则: 用哪个插件, 勾选加载哪个插 件。不要都勾上,因为都勾上有时会冲突。如下图所示:

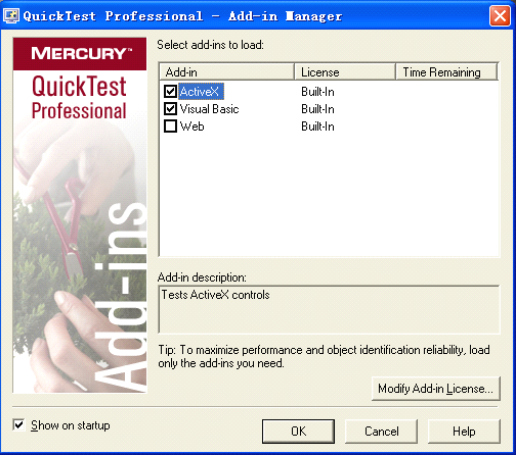

- � Test Object(测试对象库)——用来存放录制解析出的标准对象,存放对象的容器,可 以共享,可以维护
- Test Object Property(测试对象属性) ——
- � Property 属性——脚本中用来标识某一个对象只用到部分属性,一般建议用不常变 的属性来标识。
- Mehtod: 时间的方法
- � 测试对象属性:将解析出的对象属性放到测试对象库作为标准对象,提供回放时, 测试识别的对象与对象库中的标准对象进行匹配(录制的对象库进行参照匹配)
- � 添加识别对象:直接在对象库中添加。也可以通过录制方式获取。

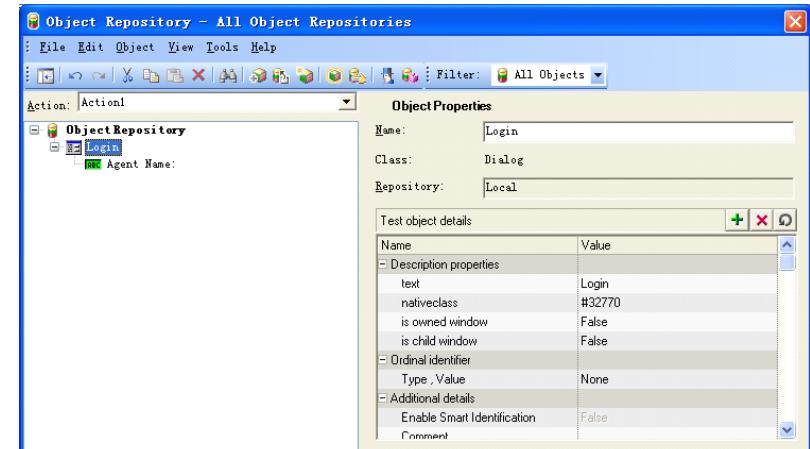

- �修改对象的名称:直接修改名称
- � 可以添加或者修改对象属性
	- �Ordinal identifier (顺序识别符)——type、value 一般推荐 type 为 index,value 为 0、

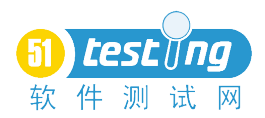

1、2、3。如果选择 None,默认值均为 1、 针很多个对象有一样的属性,就要用 index 的顺序值来标识。例如一个界面上 有若干个复选框。 其实这是很被动的方法。因索引的最大值会变化,根本无法做到每一行都去捕 获,是无穷尽的。

在实际工作中,全部用程序方法去解析它

- 虚拟对象——tools——》virtual object 中选择类型,点击 mark object,将虚拟对象 框框起来,放到对象库对应的结构位置,然后重新录制才行,会出现 virtual Button (类型)。虚拟对象可以做操作用,不能做检查用。
	- **�**识别对象原则:用固定的属性来描述识别一个对象,可以通过 Highlight 来进行验 证,成功会在界面上闪烁(前提是打开界面),否则识别对象失败。

例如: 用一个绝对坐标(与界面整个屏幕的左上角 00 为起点)的绝对值, 随 着窗口的拖动绝对坐标就会发生变化。相对坐标(是当前对象与当前窗口左上 角的 00 为起点),界面稍微变化,相对坐标值也会变化,两者一般都不用。

◆ Test Setting (测试集) ——里面所有的设置均是默认的对整个脚本起作用。

点击 File——》setting 菜单,**run** 界面如下:

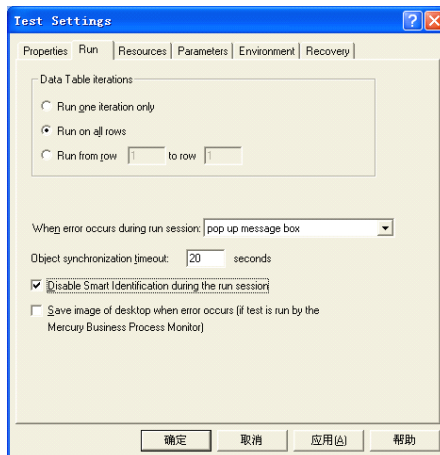

- Disable Smart identification during the run session: 对相似的智能识别失效。只要做 web 测试,建议都选上。选上后再抓对象。
	- �Data Table Interations: 针对 Globle 数据表的循环行数, 控制整个脚本执行次数, 建议选择第一项:

Run one interation only:仅仅执行数据表中一行

Run on all rows: 执行数据表中所有行

Run from row to row:执行数据表中具体设置的行

- �When error occurs during run session: 报告中当错误出现时, 出现的错误提示类型。
- �Object synchronization time out second:设置整个测试脚本的同步点等待时间。
- $\bullet$ Save images。。。。:是否保存出错时的图片到桌面上。

#### **Parameters** 页面:

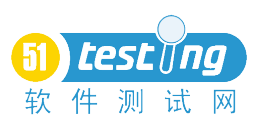

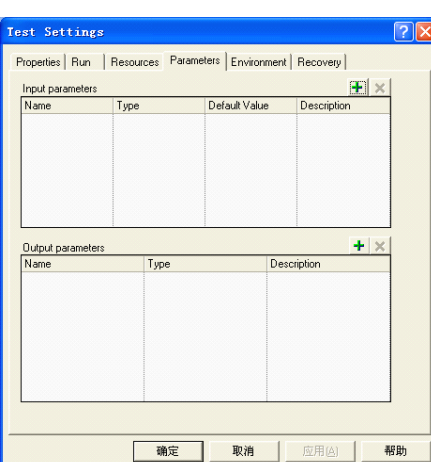

- �Input parameters(输入参数): 从 QC 的用例中调用的参数, 只有当执行整个脚本 才能调用。
- �Output parameters(输出参数): 将执行的结果, 从 QTP 输出给 QC

#### **Environment**页面:

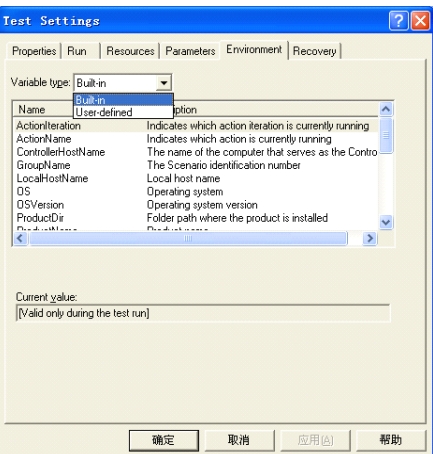

- $\bullet$ Built-in: 内建环境, 指 QTP 自身的环境变量, 可以随意调用。
- $\bullet$ User-defined:用户自定义的环境,只有当前的脚本才可以调用。

在系统开始——》运行中输入 conf, 可以调出 netmeeting(郁闷, 就这个功能不知道, 导致我一天半 看不到老师的笔记本界面,坐的很偏,投影仪看的太累了)

- $\bullet$ System util Run.Environment.value("FlightPath")其中"FlightPath"设置成环境变量
- Object Identification: 点击 Tools——》Object Identification 菜单

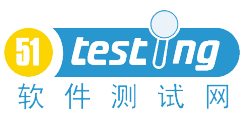

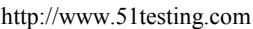

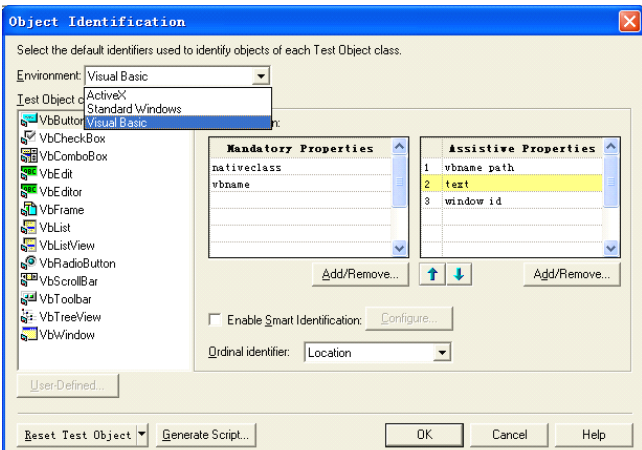

- $\bullet$  Environment 中显示的是当前加载的所有插件。选择不同的插件,下面会出现当前 插件自带标准的 Test Object Class(测试对象类)。点击 User Defind 可以自定义。
- 选择具体的测试对象类,右面有 Mandatory Property(必须的属性)和 Assistive Property(辅助的属性)。当必须的属性不足以识别一个对象时,可以会加上辅助的 属性来识别。
	- $\bullet$ Enable Smart Identification : 是针对某个小的脚本来进行屏蔽相似匹配功能。
	- Web Event Recording Configuration (web 事件录制配置): 点击 Tools——》Web Event Recording Configuration

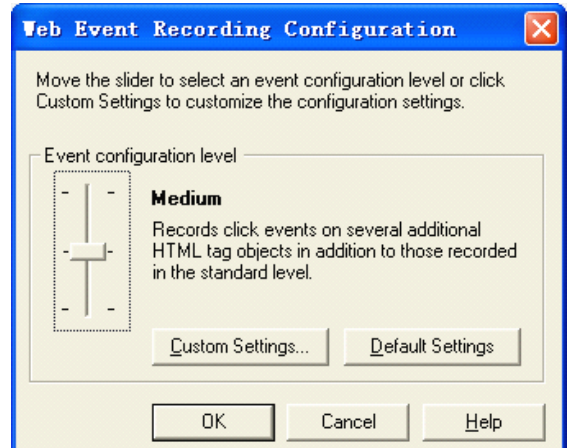

● 在 Custom Web Event Recordiing Configuration 中: 点击 Custom Setting 按钮。

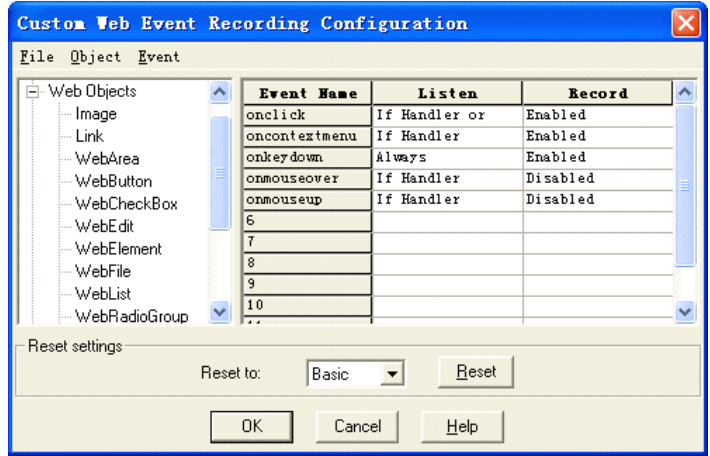

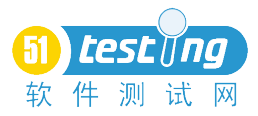

- $\bullet$  Custom Web Event Recordiing Configuration 窗口中存放对象需要录制的方法,可 以对对象的方法进行维护。例如:Event——》add——具体对象方法
- $\bullet$ Reset to 可以设置 High、Medium 和 Basic(最基本的标准对象库)
- Record and Run Settings (录制运行设置): 点击 Automation——》Record and Run Settings 被测试程序怎么启动
- Web 页面

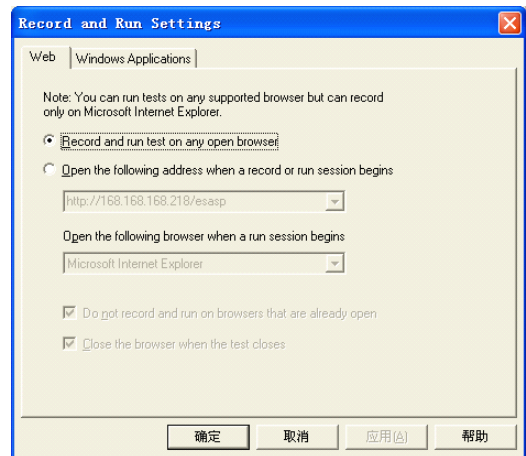

Record and Run Test on any open browser:录制运行已经打开的浏览器。

Open the following address when a record of run session begins: 输入浏览器的地 址。

且下面两个复选框中,第一个复选框是不要录制已经打开的浏览器,第二个复 选框是当录制结束自动关闭浏览器。

�Windows Application 页面:应用程序

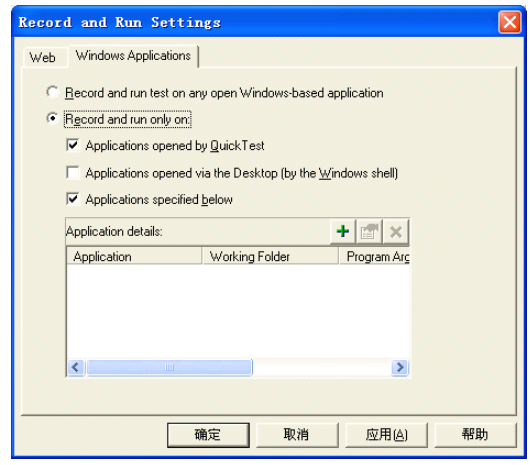

Record and Run Test on any open Windows\_based applicationr: 录制运行已经打 开的应用程序。

Record and run only on:增加应用程序的可执行文件路径,可以对三种选择方 式进行录制。

�总结:

> 单选框第一项: 手动启动, 已经打开 WEB 或者应用程序进行录制。 单选项第二行:自动启动,自动按照输入的地址启动一个 WEB 或者应用程序 进行录制。 最好的选择就是都选择第一个单选框。

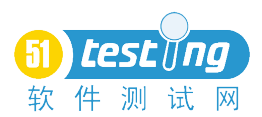

启动应用程序的语法:System utl.Run 具体程序执行路径 如果录制 Windows,要把 WEB 页面的录制选项选择第一项,反之一样。 在录制过程中,只要搞清楚逻辑,找到对应的代码行,可以从当前代码行之 后的操作继续录制。

# **1.1.2** 录制**/**回放**/**验证点

### **1.1.2.1 1.1.2.1 1.1.2.1验证点原理**

- � 录制回放均是基于对象解析
- **�** 验证点:将 GUI 对象属性与预期结值比较的过程,且生成测试报告。比较**+**报告
- � Insert ——》Checkpoint 只有在录制过程中才可生效。
- ◆ Checkpoint Properties 属性中, 如果对一个按钮插入一个验证点, 则属性中是 QTP 识别 button 的属性中能识别的属性,在验证点属性中仅仅是 button 所有属性的子集,仅仅是 能识别的属性
- ◆ 在 Checkpoint Properties 窗口中, 对需要验证的属性前面的复选框打勾。
- ◆ Custant 里存放验证的预期值。
- ◆ 也可以选择 Parametre 进行参数化放到表中去。
- ◆ 语法: checkpoint timeout () seconds 定义匹配的超时时间。

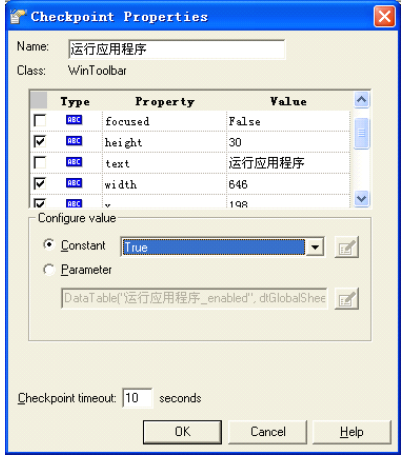

- ◆ OTP 的测试报告
- � 最上面一级是脚本名称
- 下级是 Run-time DataTab: 运行时使用的数据表
- � 点击报告不同的操作,生成的保存快照设置:Tools——》Options——》Run——》 save still image capture to result always
- Test Interation : 迭代次数
- Action1 Summary: 动作的名称
- 报告 xml 文件,可以通过解析 xml 文件来得到高水平的 Testreport
- 报告: Reporter.reportevent
	- � 检查点
- � 标准检查点:可以检查标准属性的对象
- � 文本检查点:检查可见外在的文本属性

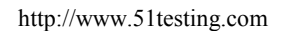

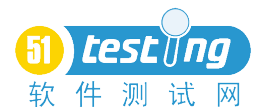

- � 文本区域:检查文本一大片区域
- � 位图检查点:检查图片(以像素绝对匹配为原则,都会影响结果。一般不建议用位 图检查点)
- � 数据库检查点:取决于 Windows 数据源配置,可以利用自己书写的数据库检查点 替代他,便于迁移。
- Accessibility 检查点:
- � Xml 检查点
- � 在实际工作中,要弱化 QTP 自带的检查点
- � 自动化的预期值来自用例 Aut 被测应用程序 if a=b 报告 reporter.reportevent
	- � 同步点
- � 对像 wait.property(精确)——必须有对象属性值发生变化
- Wait s

#### **1.1.2.2 1.1.2.2函数**

- ◆ GetRoProperty --- 获得运行对象时的属性
- ◆ Set---Winedit 类型要输入值的函数
- ◆ Print——用来调试脚本
- Trim——空格函数, 判断时使用, 夫空格
- **◆** Exitlase
- ◆ Cstrc1
- $\bullet$  Csntc1
- ◆ Random Number——随机数
- ◆ Split——分割函数
- $\blacklozenge$  Cint—
- ◆ Array——数组
- ◆ Dim -- 定义
- ◆ Ubound——最大行数
- ◆ Left -- 左取字符串
- ◆ Right -- 右取字符串

### **1.1.2.3 1.1.2.3 1.1.2.31.1.2.320081101 20081101 总结**

- � 自动化脚本开发过程:
	- $\bullet$  捕获对象(结合用例涉及的对象)——自动化负责人维护对象库 对象库的对象做简单修改,不要重复,原则保持对象库简洁 对象库里的对象结构与应用程序结构一致, Highlight 成功, 就 OK
- � 根据 case 写 code
	- 编写测试步骤
	- 插入验证点:
	- $\checkmark$  GetRoProperty

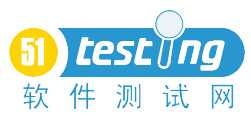

- �**SetToProperty**
- �Reporter
- �回放

调试——print, smgbox 函数 正式执行 批量执行

## 1.1.3 20081102 数据驱动

- 数据驱动——QTP 参数化,包括下面五种:
	- $\bullet$ DataTable
	- $\bullet$ 随机数 RandomNumber.value
- � 环境变量
- 参数
	- $\bullet$ 其他数据驱动
	- **DataTable**
- � GetRowCount——获取行数
	- $\bullet$ SetNextRow——设置下一行
- � 向 DataTable 里写数据——DataTable("LoginResult".dtLocalSheet) <sup>=</sup> "pass"
- � 向 DataTable 里写列名——DataTable.LocalSheet.AddParameter"LoginResult"
- 在 globle 表里若有 4 行, 则程序将执行 4 次, 建议不要用 globlesheet 做循环用 。<br>
 DataTable 导出导入:<br>
→ DataTable Importsheet<br>
→ 其他数据驱动-老师用脚本例子来说明<br>
 Txt<br>
 Excel
- DataTable 导出导入:
	- DataTable.Importsheet
	- 其他数据驱动-老师用脚本例子来说明
		- $\bullet$ Txt
		- $\bullet$ Excel
		- �Word
		- �Xml
		- $\bullet$ Db

Command Type = 1 (SQL 语句, 建议写 1), 2, 3, 4, 5 (存储过程) Db 数据源:建立文本,改后缀名 udl,双击进行自己数据源配置,完成后 , 选择记事本打开(不要选择始终用记事本选项),得到数据源连接串

# **1.1.4** 其他:

- ◆ 参考与调试脚本,可以用OTP自带的脚本编辑器——在OTP—TOOLS——OuickTest Script Edit 菜单
- ▶ 调试: debug viewer F10
- $\blacklozenge$  数组调试: for  $i = 0$  to ubound arrayA

Print A[i]

Next

� Cmd 才会连数据源 adob

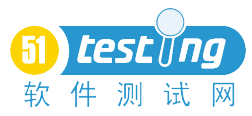

- � 在录制过程中,点击模拟录制模式,然后将鼠标点击需要模拟录制的窗体上,点击 开始模拟录制即可。如画图需要模拟录制。
- ◆ 网页基本语句: browser().Page().webedit("name").set"中国数字化档案"
- ◆ Type 类型是键盘操作

花了整整 <sup>5</sup> 个小时的时间来回顾 QTP 两天课程笔记,当然脚本一点还没来及看,只是将我 当时粗略记录整理出来,我想肯定有很多同行也迫切想学习此知识,我也在艰难的学习中, 因我不会编程,学习起来很郁闷。特将此提供出来,供同行们分享!希望我们共同进步!

欢迎交流: yuecaining@flyingsoft.cn